# **SONY**

# **Ghid de pornire rapidă**

*Manual de instrucţiuni*

NWZ-S763/S764/S765/ S763BT/S764BT *Fabricat în : China* © 2011 Sony Corporation

**RO**

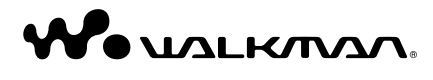

#### **În legătură cu manualele**

Pe lângă prezentul manual de instrucțiuni, acest model este însoţit de un altul în format electronic (document HTML) care poate fi vizualizat cu ajutorul Ghidului WALKMAN. Pentru detalii, consultați secțiunea, Instalarea software-ului asociat"

#### **Dezafectarea echipamentelor electrice şi electronice vechi (Valabil în Uniunea Europeană şi în celelalte state europene cu sisteme de colectare separate)**

Dezafectând în mod corect acest produs veti ajuta la prevenirea posibilelor consecinţe negative asupra mediului înconjurător şi sănătăţii oamenilor care pot fi cauzate de tratarea inadecvată a acestor reziduuri. Reciclarea materialelor va ajuta totodată la conservarea resurselor naturale. Pentru mai multe detalii legate de reciclarea acestui produs, vă rugăm să consultaţi biroul local, serviciul de preluare a deşeurilor sau magazinul de unde aţi achiziţionat produsul.

Acest simbol marcat pe un produs sau pe ambalajul acestuia indică faptul că respectivul produs nu trebuie considerat reziduu menajer în momentul în care doriți să îl dezafectați. El trebuie dus la punctele de colectare destinate reciclării echipamentelor electrice şi electronice.

Vă rugăm să verificați dacă ambalajul conține următoarele elemente :

- Software-ul este stocat în memoria flash încorporată a WALKMAN-ului şi include următoarele elemente:
- Media Go
- WALKMAN Guide

– Manualul de instructiuni etc. Pentru detalii legate de instalare, consultati sectiunea "Instalarea aplicatiei software asociate".

Aveţi grijă ca sistemul de operare folosit de calculator să fie Windows XP (Service Pack 3 sau variante ulterioare), Windows Vista\*1 (Service Pack 1 sau variante ulterioare) sau Windows  $7^{*1}$ 

**•** Media Go nu acceptă conţinut care foloseşte tehnologia de gestionare a drepturilor digitale ("WM-DRM") pentru Windows Media. Dacă transferaţi conţinut "WM-DRM", folosiţi Windows Media Player. Consultaţi secțiunea "Specificații" – "Specificații" – "Formatul de fişiere acceptat" din Manualul de instrucțiuni în format HTML pentru a afla dacă WALKMAN-ul dvs. este compatibil cu conținutul "WM-DRM".

# **Părţi componente şi butoane**

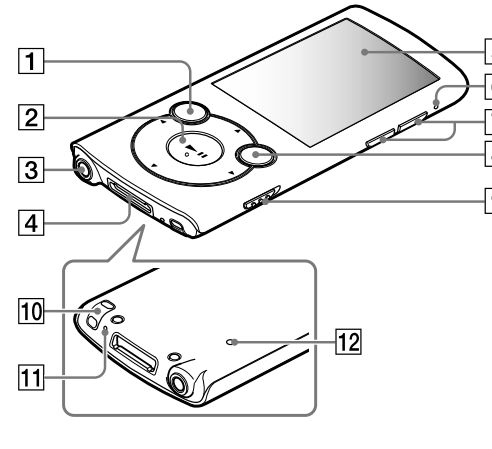

*Instalarea software-ului asociat Utilizarea WALKAMAN-ului*

# **Elemente furnizate**

**•** WALKMAN (1)

**•** Căşti (1)

- Buşoane de urechi (mărime S-mici, L-mari) (1 set)
- Sistem de prindere (1) Folosit pentru conectarea WALKMAN-ului la o staţie (nu este furnizată) etc.

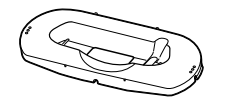

**•** Ghid de pornire rapidă – acest manual (1)

• **Software(1)** 

# **În legătură cu sistemul de operare Windows**

Selectați [start] - [My Computer] sau [Computer] - [WALKMAN] - [Storage Media].

\*1 Nu este acceptat [Compatibility mode] (*Modul compatibilitate*) pentru Windows XP.

# **Transferul muzicii**

De pe CD-uri etc. folosind Media Go

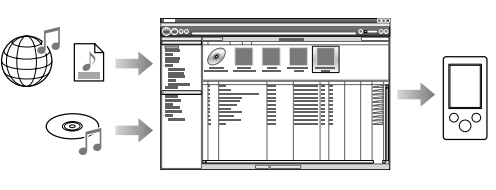

Media Go permite transferul de date de la iTunes 10 la Walkman-ul dvs.

Prin marcare şi deplasare cu ajutorul Windows Explorer.

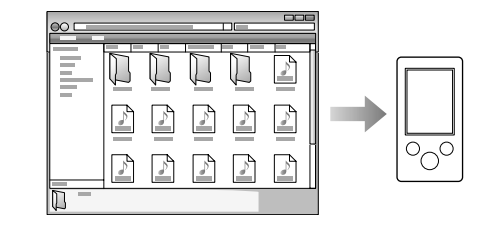

# **Notă**

- Puteţi lansa aplicaţiile WALKMAN Guide şi Media Go din meniul [start] (afisat când faceti clic pe [start]).
- Dacă ştergeţi fişierul [Setup.exe] de la WALKMAN, prin formatarea memoriei flash încorporate a WALKMAN-ului, copiati fişierul [Setup.exe] şi directorul [Install] din directorul [Backup] de la calculator la WALKMAN. Apoi conectati WALKMAN-ul la calculatorul de instalat și urmati procedura anterioară de la pasul 1 pentru instalare. După instalare, ştergeţi fişierul [Setup.exe] şi directorul [Install] de la WALKMAN. Copia de siguranță a datelor este păstrată în

Pentru informaţii detaliate cu privire la transferul muzicii, al materialelor video, foto sau al celor podcast, consultaţi manualul de instrucţiuni electronic. Acesta poate fi vizualizat cu ajutorul aplicaţiei WALKMAN Guide.

Doar la modelele : NWZ-S763/S764/S765 **•** Cablu USB (1)

- Doar la modelele : NWZ-S763BT/S764BT
- Căşti stereo wireless (1)
- Buşoane de urechi pentru căştile stereo wireless (mărime S-mici, L-mari) (1 set)
- Cablu Micro USB (1) **•** Cablu de încărcare (1)

 $\Box$ ⊣ ≸ |⊺

**•** Instrucţiuni pentru căştile stereo wireless (1)

# 3 **Mufă căşti**

# 4 **Mufă WM-PORT**

Pentru a conecta cablul USB furnizat sau dispozitivul periferic (nu este furnizat).

> Acumulatorul WALKMAN-ului este reîncărcat în timp ce WALKMAN-ul este conectat la un calculator în stare de funcționare.

# 5 **Afişaj**

- 6 **Indicator Bluetooth**
- 7 **Buton VOL +**\*1  **/ –**

# 8 **Buton OPTION / PWR OFF**

Apăsaţi pentru a afişa meniul de opţiuni. Dacă apăsați și mențineți apăsat butonul OPTION/PWR OFF, ecranul este oprit, iar player-ul trece în standby.

#### 9 **Comutatorul HOLD**

#### **10 Orificiu pentru cureaua de prindere**

**11** Microfon

Pentru înregistrarea vocii.

#### **12 Buton RESET**

Folosiţi un vârf de ac etc. pentru a apăsa acest buton.

\*1 *Există câteva puncte tactile. Utilizaţi-le pentru a depista mai uşor butoanele de acţionare.*

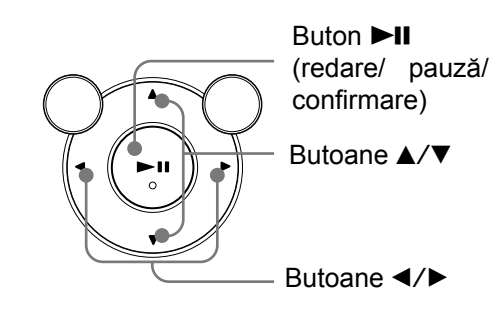

- 1 **Buton BACK/ HOME**
- 2 **Buton cu 5 acţiuni**\*1

# **Instalarea software-ului asociat (Manual de instrucţiuni inclus)**

**1 Conectaţi WALKMAN-ul la calculator folosind cablul USB (**1**) sau pe cel Micro USB (**2**) şi cablul de încărcare (**3**).** 

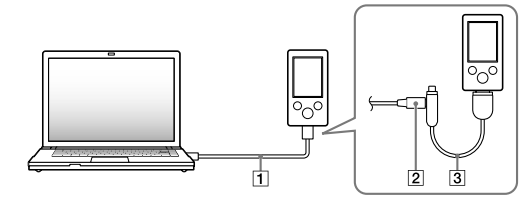

**2 Selectaţi în ordinea următoare, cu ajutorul calculatorului.**

- **3 Faceţi dublu clic pe [Setup.exe].** Apare fereastra de asistenţă pentru instalare.
- Când efectuaţi [Setup.exe], fişierul [Setup. exe] stocat în directorul [Storage Media] al WALKMAN-ului este copiat la calculator sub formă de copie de siguranță, iar WALKMAN Guide şi Media Go sunt instalate la calculatorul dvs.

#### **4 Urmaţi instrucţiunile afişate pe ecran.**

După executarea [Setup.exe], simbolul de apelare rapidă al WALKMAN Guide apare pe desktop-ul calculatorului dvs.

**5 Faceţi dublu-clic pe (simbolul pentru WALKMAN Guide) de pe desktop pentru a lansa respectiva aplicaţie.**

Pentru detalii legate de transferul muzicii

etc. consultati manualul de instructiuni electronic, conținut de WALKMAN Guide.

#### z **Observaţii**

drive-ul [C] al calculatorului în urma setărilor implicite de instalare. Calea de acces este :

C:\Program Files\*1 \Sony\WALKMAN Guide\NWZ-A760\Backup

*\*1 În funcţie de sistemul de operare la calculatorului, poate apărea Program Files (×86)].* 

# **Ce puteţi face cu aplicaţia WALKMAN Guide ?**

Ghidul pentru WALKMAN contine

- următoarele elemente : • Manualul de instrucţiuni
- Următoarele elemente pot fi urmărite sub forma unui fişier PDF :
- detalii legate de modul de utilizare al WALKMAN-ului,
- modul de utilizare al aplicaţiei software pentru a transfera continutul la WALKMAN,
- soluţionarea problemelor.
- Adresa de înregistrare a clientului
- Adresa de asistență destinată clienților
- Alte adrese utile
- Inclusiv informatii legate de adresele de preluare a datelor.

Elementele furnizate diferă în funcție de țara regiunea de unde a fost achizitionat produsul.

#### z **Observaţie**

• După ce executaţi [Setup.exe], puteţi folosi mai eficient spatiul liber din directorul [Storage Media] formatând memoria flash, încorporată, a player-ului. Pentru a formata memoria flash a WALKMAN-ului, consultati sectiunea "Initializarea (formatarea) WALKMAN-ului" prezentată în continuare.

#### **Utilizarea WALKMAN-ului**

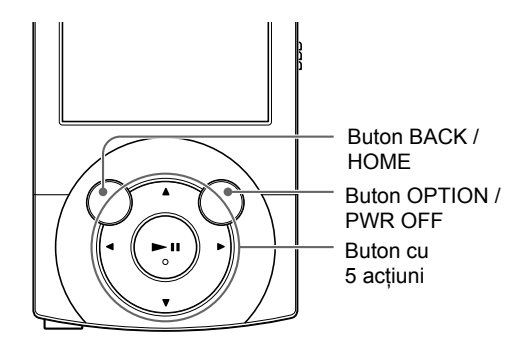

# **Încărcarea acumulatorului**

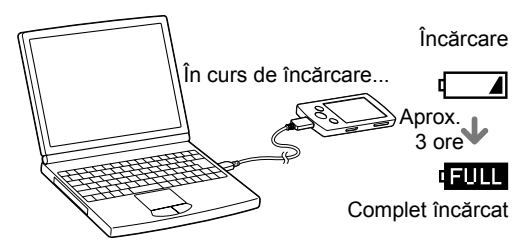

# **Pornirea şi oprirea player-ului**

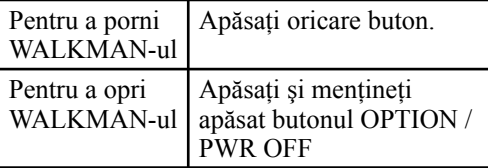

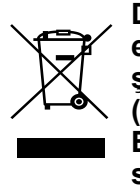

#### **Utilizarea meniului HOME**

Meniul HOME apare când apăsati și tineți apăsat butonul BACK/HOME. Meniul HOME reprezintă punctul de pornire pentru oricare aplicatie, cum ar fi redarea audio, căutarea melodiilor, modificarea reglajelor etc.

Din meniul [HOME], puteți selecta elementul dorit de pe ecran folosind butonul cu 5 acţiuni.

#### **Meniul HOME**

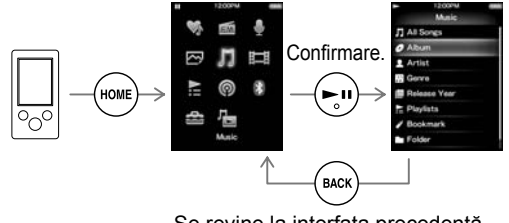

Se revine la interfaţa precedentă.

În legătură cu site-urile de internet destinate asistentei pentru clienti, consultati sectiunea "Pentru a afla cele mai recente informatii".

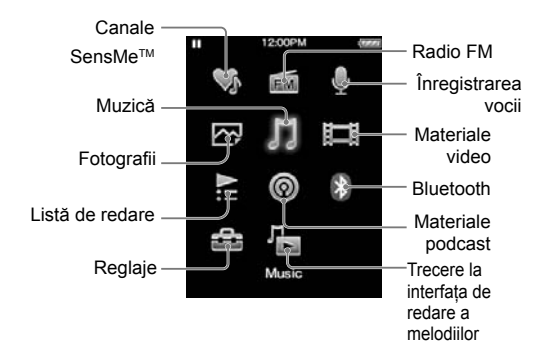

#### **Soluţionarea problemelor**

**1 Căutaţi simptomele întâlnite, în secţiunea "Soluţionarea problemelor" din manualul de utilizare electronic şi încercaţi acţiunile corective indicate.** Pentru detalii legate de conectarea la un calculator, consultati tabelele următoare.

- **4 Citiţi informaţiile legate de simptomul respectiv în documentaţia de asistenţă (Help) corespunzătoare fi ecărei aplicaţii software.**
- **5 Căutaţi informaţiile legate de simptomul respectiv la una dintre adresele de internet destinate asistenţei pentru clienţi.**

Înainte de inițializare, verificați să nu fie în curs de redare nici o melodie, material video etc. Puteţi apoi să iniţializaţi în siguranţă WALKMAN-ul.

**6 Dacă soluţia sugerată nu rezolvă problema, consultaţi cel mai apropiat dealer Sony.**

Dacă player-ul nu funcţionează aşa cum ar trebui, încercaţi să parcurgeţi următorii paşi pentru a rezolva problema apărută.

#### **2 Conectaţi player-ul la calculator pentru a încărca acumulatorul.** Este posibil să rezolvaţi anumite probleme

prin încărcarea acumulatorului.

#### **3 Iniţializaţi player-ul apăsând butonul RESET cu un ac.**

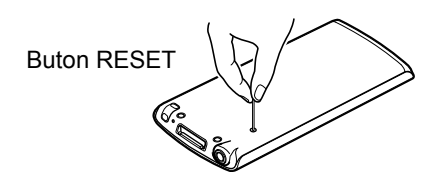

# **Simptom**

#### c **Cauză / Remediu** *WALKMAN-ul nu poate încărca*

#### *acumulatorul.*

- Este posibil să fie o problemă legată de conectorul USB al calculatorului.
- → Conectați player-ul la o altă mufă USB a calculatorului.
- **•** Când folosiţi WALKMAN-ul pentru prima dată sau când energia acumulatorului este redusă, poate dura până la 30 sec. până ce este afişat mesajul după conectarea la un calculator. Aceasta nu este o disfunctionalitate.
- **•** Este în curs de desfăşurare operaţia de autentificare care poate dura mai mult timp. Vă rugăm aşteptaţi.
- **•** Instalarea software-ului a eşuat.
- → Reinstalați software-ul cu ajutorul aplicaţiei de instalare. Datele importate nu vor fi afectate.
- Calculatorul rulează o altă aplicație software decât cea folosită pentru transfer.
- → Decuplați cablul USB, așteptați câteva minute şi recuplaţi-l. Dacă problema persistă, decuplați cablul USB, restartați calculatorul și apoi conectați din nou cablul USB.
- **•** Cablul USB nu este conectat corect la portul USB al calculatorului.
- → Decuplați și reconectați cablul USB.  $\rightarrow$  Folosiți cablul USB furnizat.
- **•** Acumulatorul este încărcat într-o încăpere unde temperatura nu se încadrează în intervalul  $5^{\circ}$ C ÷ 35°C.
- → Nu puteți să încărcați acumulatorul câtă vreme este afișat simbolul  $\blacksquare$ . Încărcați acumulatorul în spatii unde temperatura se încadrează în intervalul 5°C ÷ 35°C
- **•** Calculatorul nu este pornit.  $\rightarrow$  Porniți calculatorul.
- **•** Calculatorul a trecut în starea de hibernare sau sleep.
- $\rightarrow$  Reactivați calculatorul din starea respectiva de hibernare sau sleep.
- **•** Este utilizat un hub USB.
- → Este posibil ca WALKMAN-ul să nu funcţioneze dacă este cuplat prin intermediul unui hub USB. Conectaţi WALKMAN-ul la calculator folosind cablul USB furnizat.
- **•** Sistemul de operare instalat la calculator nu este compatibil cu acest WALKMAN.
- → Pentru a încărca WALKMAN-ul, cuplați-l la un calculator cu sistem de operare compatibil.
- **•** Nu aţi folosit WALKMAN-ul dvs. de peste un an.
- $\rightarrow$  În funcție de condițiile în care acesta este folosit, este posibil ca acumulatorul să se fi deteriorat. Consultaţi cel mai apropiat dealer Sony.

Puteti formata memoria flash încorporată a WALKMAN-ului. Dacă aceasta este formatată, toate fisierele pe care le contine, inclusiv manualul de instructiuni electronic. vor fi şterse şi toate reglajele vor reveni la variantele implicite, stabilite din fabrică. Aveti grijă să verificati - înainte de formatare - fişierele stocate în memoria player-ului şi să exportaţi, în prealabil, toate fişierele care vă interesează pe hard diskul unui calculator sau la un alt dispozitiv compatibil.

Apăsați butonul  $\triangle/\blacktriangledown/\blacktriangle/\blacktriangleright$  pentru a selecta elementul dorit, apoi apăsaţi butonul **II** pentru a confirma. Când operaţia de formatare se încheie, apare mesajul [Memory formatted] (*Memorie formatată*).

Nu formatați memoria flash, încorporată, folosind Windows Explorer. Dacă aceasta a fost formatată din greşeală, reformataţi-o cu ajutorul WALKMAN-ului.

*La conectarea player-ului la un calculator prin intermediul unui cablu USB (furnizat), nu este afişat mesajul [Connected USB. The player cannot be operated.] sau cel [Connected USB (MTP). The player cannot be operated.](Calculatorul nu recunoaşte Walkman-ul dvs.).*

- **•** Cablul USB nu este conectat în mod adecvat la mufa USB a calculatorului.
- → Decuplați cablul USB și apoi reconectaţi-l.
- → Folosiți cablul USB furnizat.
- **•** Este utilizat un hub USB.
- → Conectati WALKMAN-ul direct la calculator folosind cablul USB furnizat, deoarece este posibil să nu funcționeze conexiunea prin intermediul unui hub USB.

Nu expuneți acumulatorul (sau bateriile montate) la căldură prea mare, cum ar fi la radiaţii solare directe, foc sau surse de căldură similare, pentru perioade lungi de timp.

#### WALKMAN:

Când înlocuiți căștile / minicăștile, vă rugăm să folositi modelul MDR-EX083, MDR-NWBT10 adecvat pentru aparatul dvs.

Modelul şi numerele seriale se află pe partea din spate a player-ului. Înregistraţi-le în spaţiile libere de mai jos. Faceţi referinţă la aceste numere ori de câte ori apelaţi la un dealer Sony cu privire la acest produs. Numărul modelului

# **Pentru a afla cele mai recente informaţii**

Dacă aveti întrebări sau probleme legate de acest produs sau dacă doriţi informaţii legate de elementele compatibile cu acest produs, vizitaţi următoarele adrese de internet :

- Pentru clientii din S.U.A. : http://www.sony.com/walkmansupport/
- Pentru clienţii din Canada : http://www.sony.ca/ElectronicsSupport/
- Pentru clienţii din Europa : http://support.sony-europe.com/DNA/
- Pentru clienţii din America Latină : http://www.sony-latin.com/index.crp
- Pentru clientii din alte tări sau regiuni: http://www.sony-asia.com/support
- Pentru clienţii care au achiziţionat produsul din străinătate : http://www.sony.co.jp/overseas/support

#### *WALKMAN-ul devine instabil când este conectat la calculator.*

- Este utilizat un hub USB sau un cablu prelungitor USB.
- $\rightarrow$  Este posibil ca în cazul conectării prin intermediul unui hub USB sau a unui cablu prelungitor, funcționarea să nu fie posibilă.
- Conectaţi WALKMAN-ul direct la calculator, folosind cablul USB furnizat.

#### *Când faceţi dublu-clic pe [Setup.exe] pentru a instala software-ul asociat, nu este realizată operaţia [Setup.exe] şi se deschide fereastra Properties (Proprietăţi).*

**•** Instalaţi aplicaţia software furnizată după ce aţi instalat Windows Media Player 11 sau o versiune superioară. Pentru detalii legate de Windows Media Player, vizitaţi adresa de internet: http://support.microsoft.com/

# **Iniţializarea (formatarea) WALKMAN-ului**

- **1 Apăsaţi butonul BACK/HOME până ce apare meniul principal (Home).**
- **2 Selectaţi [Settings] [Common Settings] – [Reset/Format] – [Format] – [Yes] – [Yes], în această ordine.**

# **Note**

# **Măsuri de precauţie**

#### **În legătură cu căştile**

- Evitaţi ascultarea player-ului la volum ridicat şi pe perioade lungi de timp deoarece vă poate fi afectat auzul.
- **•** La volum ridicat, nu mai puteti auzi su**netele din jurul dvs. Evitaţi să ascultaţi aparatul în situaţii care pot deveni periculoase dacă aveţi auzul diminuat, cum ar fi atunci când mergeţi pe bicicletă sau când conduceţi un autovehicul.**

#### **Notă privind licenţa şi mărcile comerciale**

Consultaţi manualul de instrucţiuni electronic (în format HTML).

Presiunea excesivă a sunetului emis de căşti sau minicăşti poate conduce la pierderea auzului.

Consumul de curent estimat este 500 mA.

#### **Pentru clienţii care au achiziţionat modele furnizate cu căşti stereo wireless**

**•** Căşti stereo wireless :

Consumul de curent estimat este 100 mA.

Audierea prelungită a WALKMAN-ului la un nivel ridicat al volumului poate afecta auzul ascultătorului.

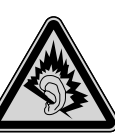

#### **Înregistrarea proprietarului**

Numărul serial \_\_\_\_\_\_\_\_\_\_\_\_\_\_\_\_\_\_\_\_\_\_\_\_\_\_\_\_\_\_

# CE

Prin prezenta, Sony Corp. declară că acest echipament respectă cerinţele esenţiale şi corespunde prevederilor de bază ale Directivei 1999/5/EC.

Pentru detalii, vă rugăm accesaţi următoarea adresă de internet :

http://www.compliance.sony.de/

#### **Norvegia**

Utilizarea acestui echipament radio nu este permisă în zona geografică având raza de 20 km şi centrul la Ny-Alesund, Svalbard.

# **Pentru clienţii din ţările europene**

Producătorul acestui aparat este Sony Corporation, 1-7-1 Konan Minato-ku Tokyo, 108-0075 Japonia. Reprezentantul autorizat pentru EMC şi pentru siguranţa produsului este Sony Deutschland GmbH, Hedelfinger Strasse 61, 70327 Stuttgart, Germania. Pentru orice servicii sau chestiuni legate de garanţie, vă rugăm să apelaţi la adresele menţionate în documentele de garantie sau de service furnizate separat.

# **Părţile componente şi butoanele căştilor Bluetooth**

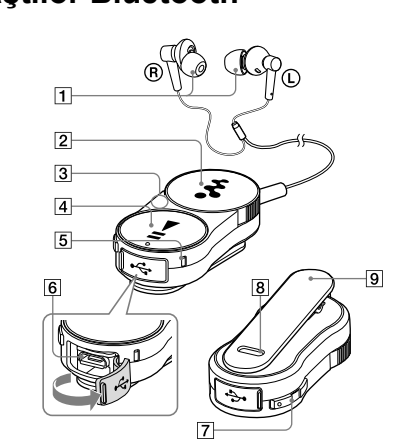

# 1 **Căşti**

 $\boxed{2}$  Buton de comutare ( $\boxed{\blacktriangleleft\blacktriangleleft}$  / $\blacktriangleright\blacktriangleright\blacktriangleright$ )

#### 3 **Antena Bluetooth**

Nu acoperiţi antena Bluetooth cu mâinile etc. în timpul comunicaţiei deoarece aceasta se poate întrerupe.

#### **4** Buton ►II/POWER

5 **Indicator (albastru) (roşu)**

Indică starea comunicaţiei (albastru) sau starea de alimentare (roşu).

- 6 **Mufă USB**
- 7 **Buton VOL +/–**

8 **Buton RESET (iniţializare)**

9 **Clips**

# **Căşti stereo wireless**

*Manual de instrucţiuni*

#### MDR-NWBT10

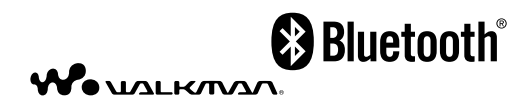

#### **Prezentare generală**

Folosind căștile Bluetooth, puteți asculta muzică de la WALKMAN utilizând o conexiune wireless (fără fir).

- Aceste căşti Bluetooth sunt deja puse în legătură cu Walkman-ul. Sunt, de asemenea, configurate pentru conectarea Bluetooth automată la pornirea Walkman-ului, aşa că nu mai este necesar să realizați configurarea Bluetooth în prealabil.
- Consultaţi şi Manualul de instrucţiuni al Walkman-ului atunci când folosiți aceste căşti.

#### **Încărcarea căştilor Bluetooth**

Este posibil ca acumulatorul căştilor Bluetooth să nu fie încărcat la achiziționarea acestora. Aveţi grijă să încărcaţi complet acumulatorul înainte de a folosi căştile.

Aceasta secţiune descrie cum se poate realiza încărcarea acumulatorului de la un calculator. Puteţi totodată să încărcaţi acumulatorul căştilor Bluetooth cu ajutorul Walkman-ului (partajarea energiei).

Consultaţi, pentru aceasta, şi Manualul de instrucţiuni al Walkman-ului.

• Dacă aceste căști Bluetooth nu funcționează corespunzător, apăsaţi butonul RESET cu ajutorul unui obiect cu vârf ascutit etc. pentru iniţializare. Informaţiile privind punerea în legătură a echipamentelor vor rămâne valabile după această operație. Puteți conecta căştile Bluetooth la WALKMAN prin intermediul Bluetooth fără a fi necesară punerea în legătură.

# **Încărcarea căştilor Bluetooth cu ajutorul calculatorului**

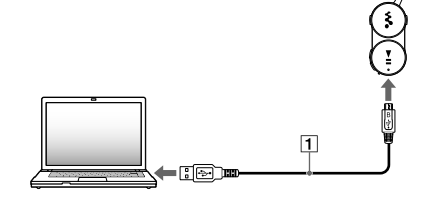

1 **Cablu Micro USB furnizat**

- **1 Deschideţi capacul mufei USB a căştilor**
- **2 Conectaţi căştile Bluetooth şi calculatorul prin intermediul cablului Micro USB.**

#### **Acţionarea căştilor Bluetooth**

• Nu puteti încărca aceste căști Bluetooth folosind cablul Micro USB şi cablul de încărcare (furnizat) cuplate ca în imaginea de mai jos.

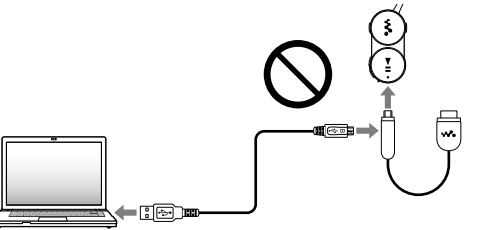

Specificații Bluetooth, versiunea  $2.1+$ EDR\*1

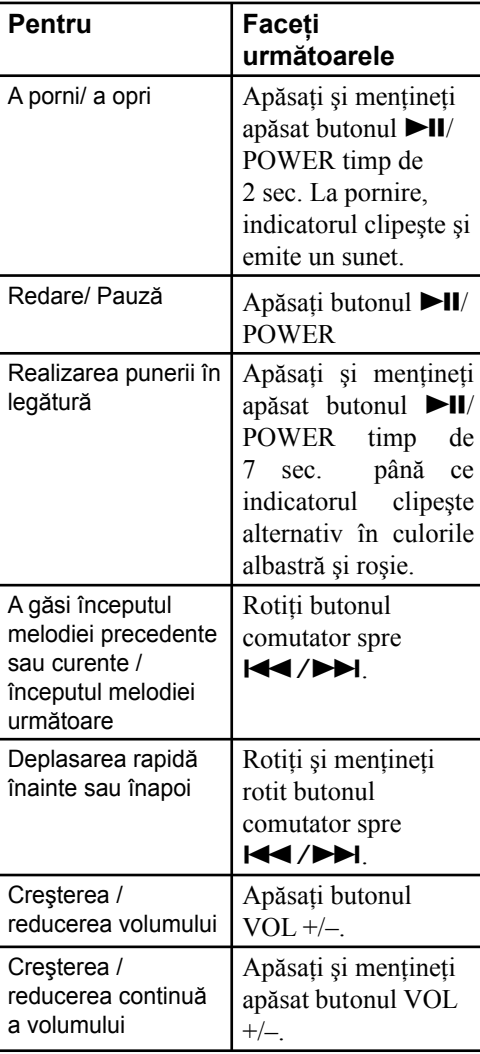

#### z **Observaţie**

#### **Notă**

- Căştile Bluetooth nu au fost create pentru a rezista la stropire sau udare.
- Dacă aceste căşti sunt expuse la apă sau transpiraţie, părţile interne se pot coroda și pot apărea disfuncționalități.
- Evitaţi udarea căştilor Bluetooth şi folosirea acestora în spaţii cu umiditate ridicată.
- Nu atingeţi butoanele de comandă sau mufa USB cu mâinile ude.
- Folosiţi o bucată de pânză uscată pentru îndepărtarea urmelor de apă sau de transpiraţie de pe căştile Bluetooth după utilizare şi înainte de conectarea acestora la calculator sau de încărcare.

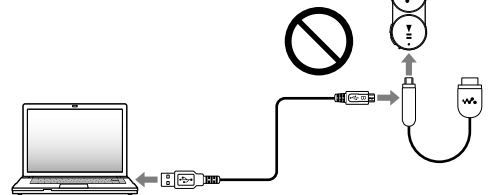

# **Încărcarea simultană a WALKMAN-ului şi a căştilor Bluetooth**

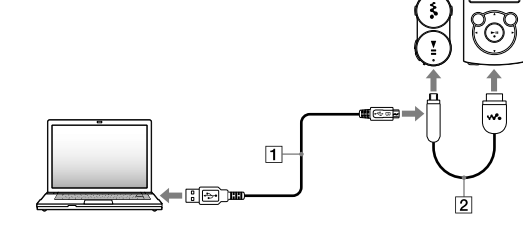

- 1 **Cablu Micro USB (furnizat)**
- 2 **Cablu de încărcare (furnizat)**
- **1 Deschideţi capacul mufei USB a căştilor.**
- **2 Conectaţi căştile Bluetooth şi WALKMAN-ul prin intermediul cablului de încărcare.**
- **3 Conectaţi cablul de încărcare la calculator prin intermediul cablului Micro USB.**

#### **Notă privind încărcarea căştilor cu ajutorul calculatorului**

# **Specifi caţii**

#### **Sistem de comunicaţie**

#### **Ieşire**

Specificații Bluetooth, Clasa de putere 2

#### **Raza maximă de comunicaţie**

În line dreaptă, aprox. 10 m\*2

#### **Banda de frecvenţe** 2,4000 GHz - 2,4835 GHz

**Metoda de modulaţie**

FHSS

#### **Profile Bluetooth compatibile\*3**

- A2DP (Advanced Audio Distribution Profi le – *Profi l de distribuţie audio avansat*)
- AVRCP (Audio Video Remote Control Profile – *Profil audio video de comandă la distanţă*)

**Sistem de codare - decodare acceptat**\*4 SBC\*5

#### **Sursă de alimentare**

Acumulator cu ioni de litiu încorporat Alimentare prin USB (de la calculator prin intermediul conectorului USB al căştilor Bluetooth)

#### **Dimensiuni (l×î×a)**

aprox. 50,5 mm  $\times$  24,5 mm  $\times$  11,3 mm

#### **Dimensiuni (l×î×a, poziţie verticală)**

aprox. 50,5 mm  $\times$  25,5 mm  $\times$  19,0 mm

#### **Masă**

aprox. 27 g

**Durata de funcţionare a acumulatorului (la redare continuă)**

aprox. 4 ore

#### **Durata de încărcare**

Încărcare prin USB : aprox. 2,5 ore

\*1 EDR reprezintă Flux de date mărit

- \*2 Raza de acţiune poate varia în funcţie de mediul în care are loc comunicatia.
- \*3 Profi lele Bluetooth sunt standardizate în functie de scopul echipamentului Bluetooth
- \*4 Codec reprezintă formatul de compresie şi de conversie a semnalului audio.
- \*5 SBC reprezintă abrevierea pentru "Subband Codec".

*Design-ul şi specifi caţiile pot fi modifi cate fără să fiţi avizaţi.*

# **Notă privind mărcile comerciale**

- Cuvântul marcă Bluetooth şi siglele asociate sunt detinute de către Bluetooth SIG, Inc., iar orice utilizare a acestor mărci de către firma Sony este sub licență. Alte mărci și denumiri comerciale sunt deținute de proprietarii respectivi.
- "WALKMAN" şi sigla "WALKMAN" sunt mărci comerciale înregistrate ale Sony Corporation.